## **SRT2Teletext - генерация телетекста (скрытые субтитры)**

1. Установите инсталлятор ПО с поддержкой телетекста.

X FDConfig2

- 2. Убедитесь в наличии регистрации для работы плагина SRT2Teletext.
- 3. Запустите программу FDConfig2 и для нужной платы сконфигурируйте режим работы с телетекстом.

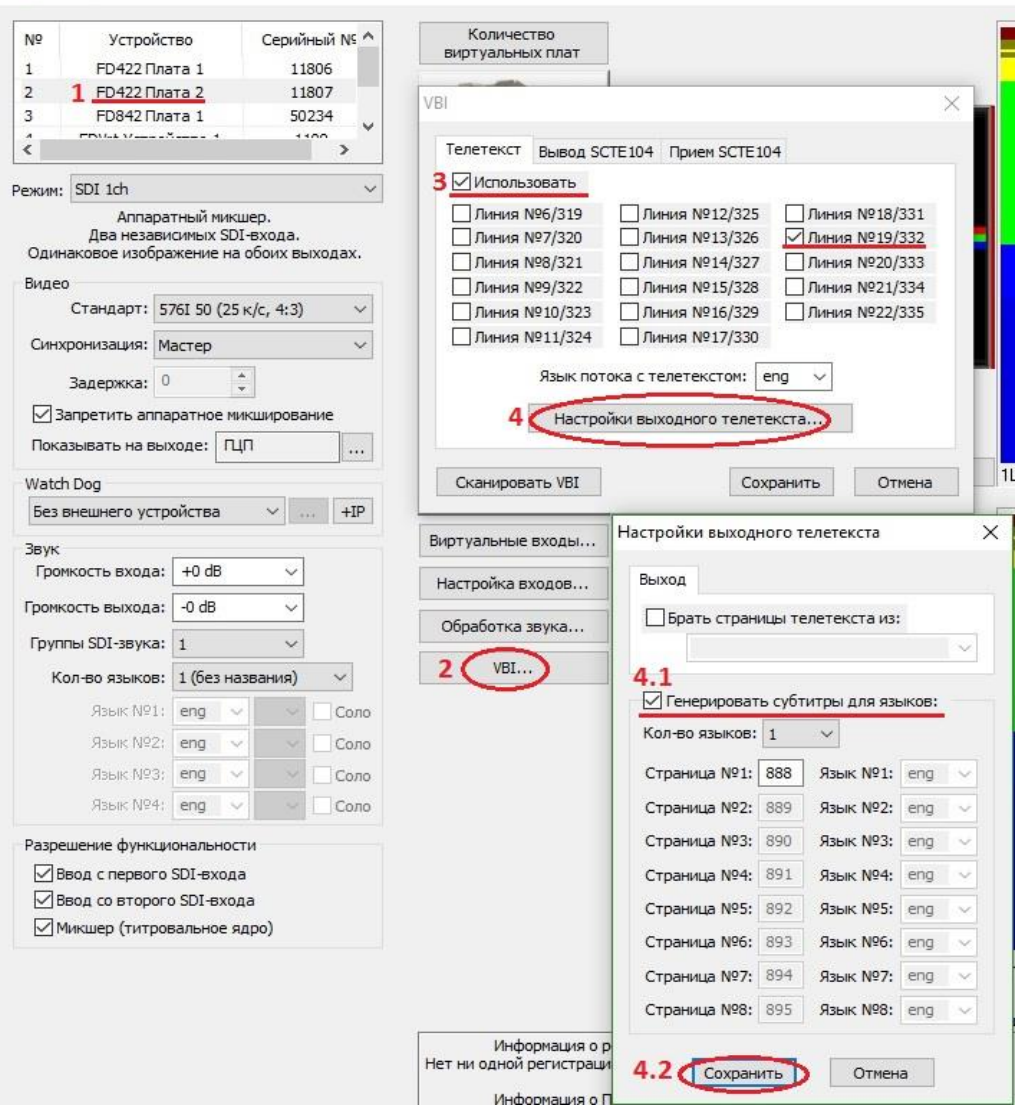

- 4. Выберите плату в списке устройств.
- 5. С помощью кнопки VBI откройте окно настойки телетекста "VBI"
- 6. Активируйте опцию "Использовать" и выберите необходимую линию в списке.
- 7. Назначьте язык телетекста.
- 8. Перейдите к настройке генерации телетекста с помощью кнопки

"Настройки выходного телетекста".

- 9. Активируйте опцию "Генерировать субтитры для языков". По умолчанию для скрытых субтитров назначается страница 888.
- 10.Сохраните все изменения, в главном окне программы FDConfig2 нажмите "Ок" и согласитесь с рестартом сервиса.
- 11.В программе OnAir2/OnAir3 на выбранной плате из п.4 запустите расписание с роликами, у которых есть субтитры (рядом с каждым роликом должен лежать файл с расширением \*.SRT, он и содержит субтитры).
- 12.Сам srt-файл должен быть назван также как и ролик к которому он сформирован, помимо этого в его названии нужно указывать язык субтитров (это язык должен совпадать с тем, который выбрали в п.7), например:

Художественный\_фильм.avi Художественный\_фильм\_RUS.srt

- 13.Если вы работаете с платой в режиме SD, например SDI 576I 50, то выход можно смотреть на ТВ, который распознает телетекст.
- 14.Если вы работаете с платой в режиме HD-SDI 1080I, то выход можно мониторить только через IP-поток. Для этого нужно построить граф, кодирующий с выхода платы на некоторый IP адрес по шаблону **Encoder\_Analog\_IP**. Этот поток можно принять, например, VLCплеером.
- 15.Если вы хотите генерировать несколько языков субтитров, например, английский и русский, в программе FDConfig2 в окне "Настроки выходного телетекста" можно задавать необходимое количество языков (на данный момент до 8). Соответственно, к ролику нужно прикладывать несколько srt-файлов, по количеству назначенных в конфигураторе:

Художественный\_фильм.avi Художественный\_фильм\_RUS.srt Художественный\_фильм\_ENG.srt